# Two Timers

Using one timer to fire another timer can add a great deal of functionality to a program.

Lets create a program which displays a duck moving back and forth on the screen the way you might see in a shooting gallery.

First lets start with our duck image.

```
Public Class Form1
```

```
Dim duck1Path As String =
"C:\Documents and Settings\James\My Documents\Visual Studio 2005\Projects\DuckTimers\duck1.jpg"
Dim duck1 As Image = Image. FromFile (duck1Path)
```
End Class

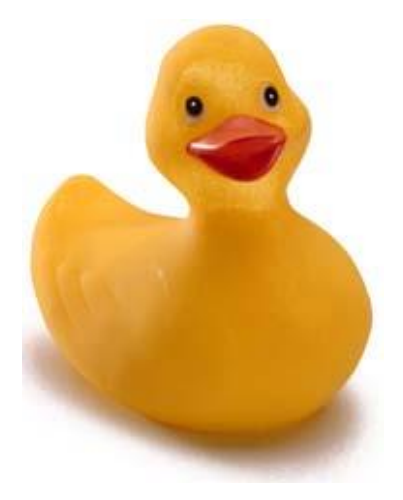

#### Beginning Code

```
Public Class Form1
                                                               Path(cut off to save space)
    Dim duck1Path As String =
    "C:\Documents and Settings\James\My Documents\Visual
    Dim duck1 As Image = Image. FromFile (duck1Path)
                                                       Image Declaration
    Dim x As Integer = 0Dim y As Integer = 0Sub MoveRight()
                                                     MoveRight() cause picDuck to movepicDuck.Location = New Point(x, y)x = x + 1End Sub
                                                                  Timer calls Sub MoveRight()
    Private Sub Timer1 Tick(ByVal sender As System.Object
        MoveRight()
    End Sub
                                                                          Button starts Timer
    Private Sub btnStart Click (ByVal sender As System.Ob)
        Timer1.Start()
    End Sub
```
End Class

# Duck Gallery

```
Sub MoveRight ()
   picDuck.Location = New Point (x, y)x = x + 5End Sub
Sub MoveLeft()
    picDuck.Location = New Point (x, y)x = x - 5End Sub
```

```
Private Sub Timer1 Tick(ByVal sender As S
    If (x \le 700) Then
        MoveRight()
    Else
        Timer1.Stop()
        Timer2.Start()
    End If
```

```
End Sub
```

```
Private Sub Timer2 Tick(ByVal sender As S
    If (x \ge 0) Then
        MoveLeft()
    Else
        Timer2.Stop()
        Timer1.Start()
    End If
End Sub
```
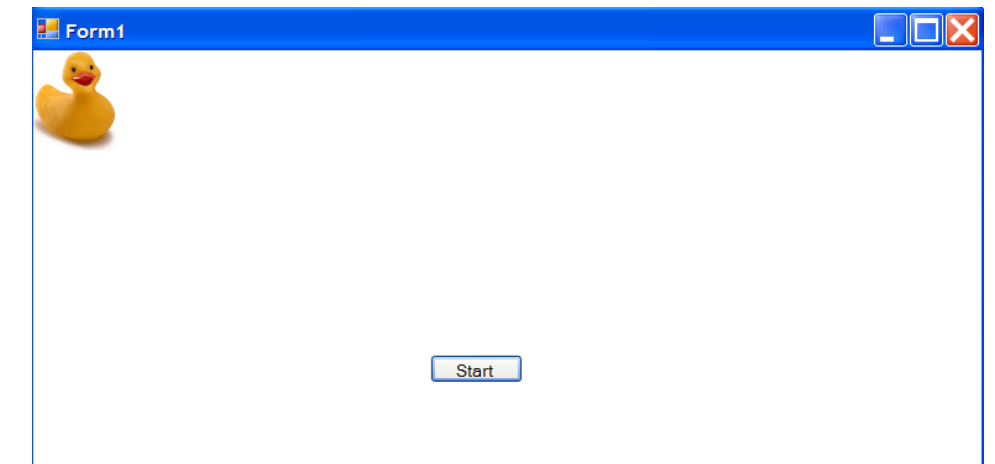

**Timer1 starts duck across screenby calling MoveRight(). When x reaches 700 Timer1 is shut off and Timer2 is started which starts calling MoveLeft(). When x reaches 0, Timer2 is shut off and Timer1 is started again.**

**The end result is that the duck keeps moving back and forth across the screen.** 

# Changing Direction

```
Dim duck1Path As String =
"C:\Documents and Settings\James\My Documents\Visual Studio 2005\Projects\DuckTimers\duck1.jpg"
Dim duck2Path As String =
"C:\Documents and Settings\James\My Documents\Visual Studio 2005\Projects\DuckTimers\duck2.jpg"
```

```
Dim duck1 As Image = Image. FromFile (duck1Path)
Dim duck2 As Image = Image. From File (duck2Path)
```
**To make our duck movements a little more realistic, lets make the duck appear to turn around when it heads left so that it doesn't look like the duck is going backward. To do this you can flip the image of duck1 in an image editing program. In Fireworks the commands are Modify >>> Transform >>> Flip Horizontally**

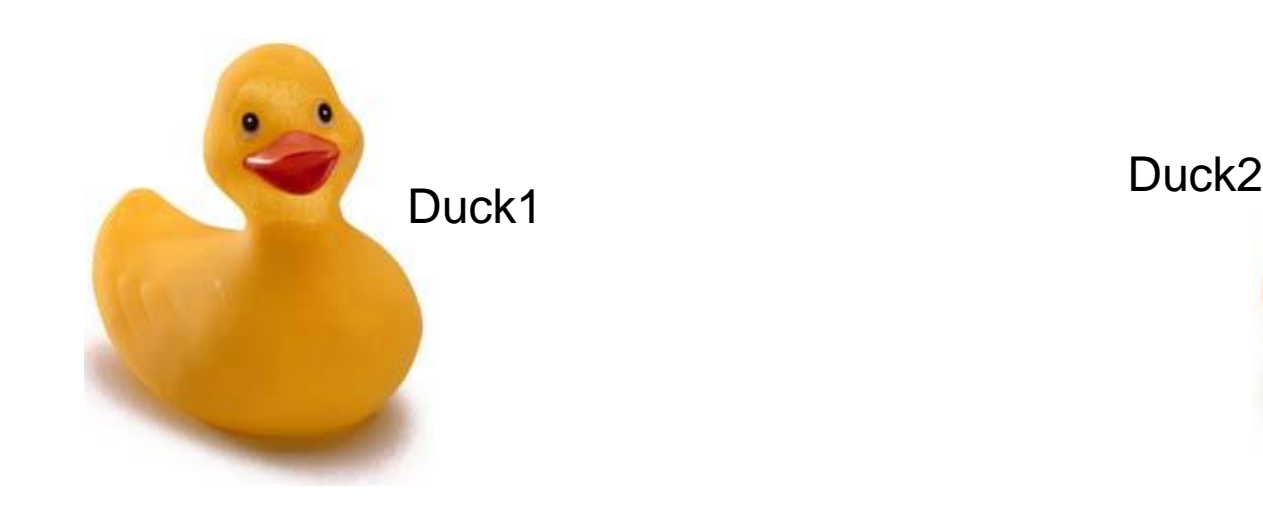

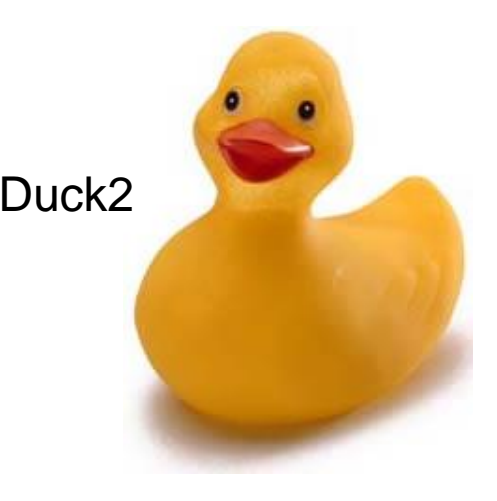

#### Switch Duck Images

End Sub

```
E Form1
                                                 \Boxd\timesStart
   Private Sub Timer1 Tick(ByVal sender As
       If (x \le 700) Then
           MoveRight()
       Else
                                             When x reaches 700, image of duck2 is loaded into
           picDuck.Jmaqe = duck2picDuck picture box.Timer1.Stop()
           Timer2.Start()
       End If
   End Sub
   Private Sub Timer2 Tick(ByVal sender As
                                                When x reaches 0, image of duck1 is re-loaded into
       If (x \ge 0) Then
           MoveLeft()
                                                picDuck picture box.
       Else
           picDuck. Image = duck1Timer2.Stop()
           Timer1.Start()
       End If
   End Sub
                                                     When Start is clicked, image of duck1 is loaded into
   Private Sub btnStart_Click(ByVal sender
                                                     picDuck picture box.
       picDuck. Image = duck1Timer1.Start()
```
# What Fun is a Shooting Gallery Without Shooting? Adding Weaponry

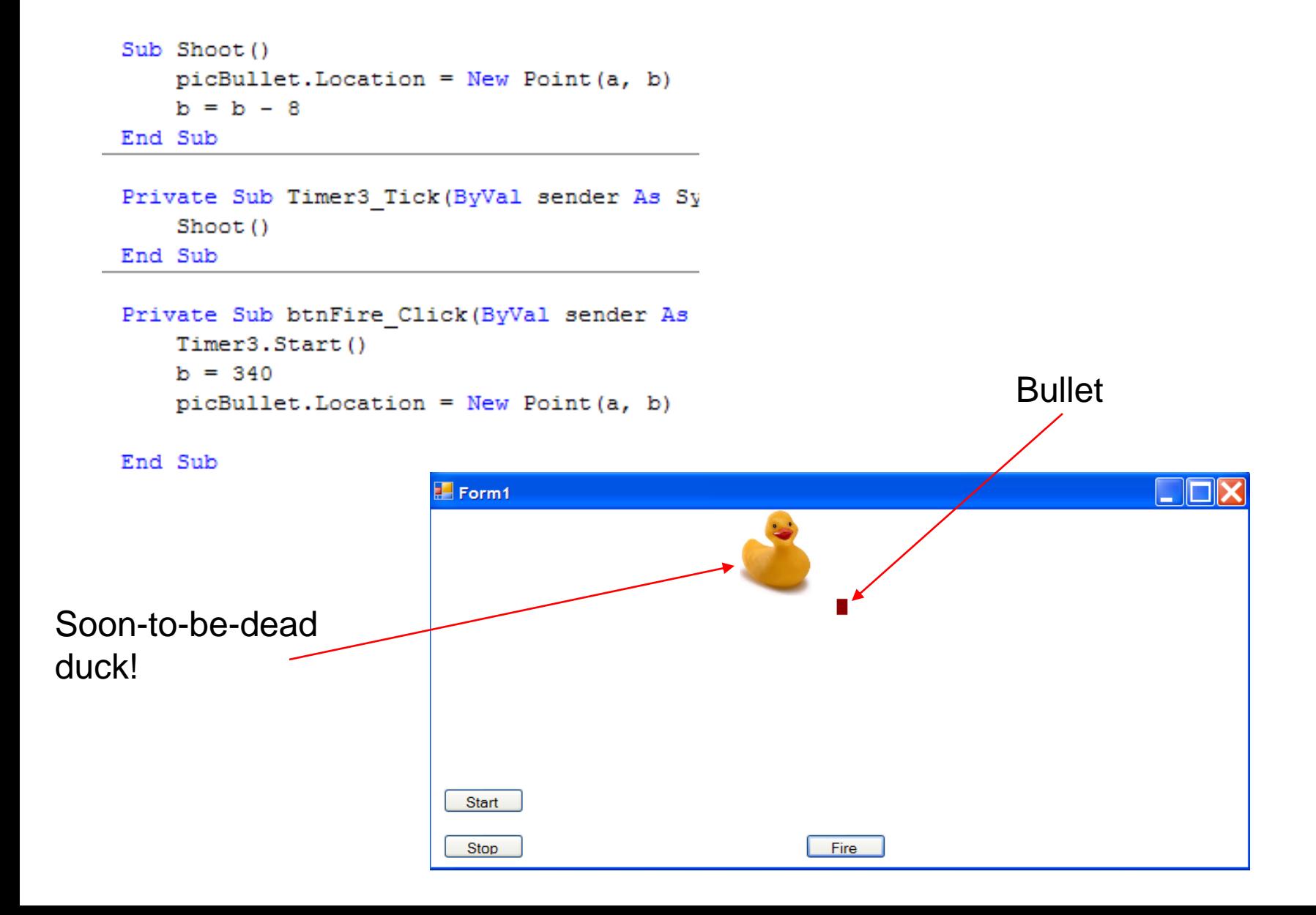